# **DESCRIPTION OF THE PROGRAM**

# **TwoDoFSim\_BB**

**VERSION 1.0**

**May 2013.**

# **TABLE OF CONTENTS**

## **TABLE OF CONTENTS2**

## 1. INTRODUCTION3

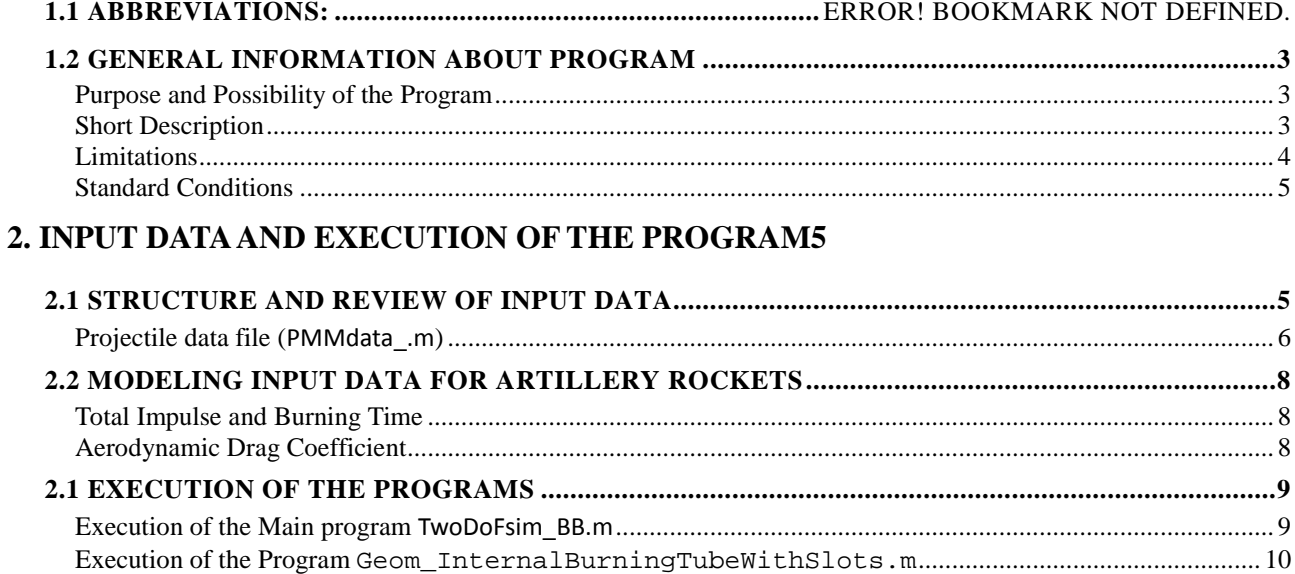

#### 4. RESULTS12

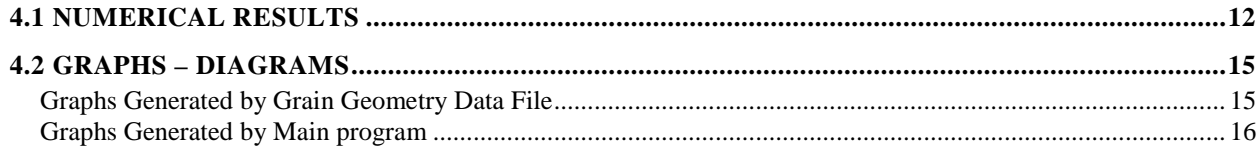

## **1. INTRODUCTION**

#### **1.1 GENERAL INFORMATION ABOUT PROGRAM**

#### **Purpose and Possibility of the Program**

Capability:Calculation of projectile trajectory and firing elements based on Euler equations of motion for point mass (two degrees of freedom).

Method:Numerical integration of Euler differential equations of motion with two degrees of freedom of projectile and integration of differential equation of burning the propellant.

Purpose of program is quick calculation of trajectory of unguided projectile including firing elements (firing problem solution).

It can also be used for:

- the determination of rocket motor thrust characteristics (total impulse, burning time) for the design of artillery rockets,
- the determination of rocket motor thrust characteristics (total impulse, burning time, optimal ignition time) for the extension of range of classical artillery projectiles and mortar shells,
- the design of the base-bleed unit for the extension of range of classical artillery projectiles,

Motion of projectile is modeled by four differential equations of the first order. Progression of burning area is described by first order differential equation. Equations are solved numerically by fourth order Runge-Kutta method.

Burning area with burning thickness of base-bleed fuel can be entered through specified separate file, or calculated in the program for common geometry.

Program is written in Matlab. It automatically prints all characteristic functions of the process in time and produces graphs.

#### **Short Description**

Program numerically solves (integrates) four differential equations which define flight of projectile for a given initial conditions

$$
\frac{dV_K}{dt} = -g\sin\theta\tag{1.1}
$$

**4**

$$
\frac{dx}{dt} = V_K \cos \theta \tag{1.3}
$$

$$
\frac{dh}{dt} = -V_K \sin \theta \tag{1.4}
$$

$$
\frac{d\omega_x}{dt} = \frac{I^a}{J_x} \tag{1.5}
$$

and differential equation of burning the fuel (propagation of burning area in time)

$$
\frac{dy_b}{dt} = r_b \tag{1.6}
$$

In the above system of equations independent variable is time *t* . The five dependent variables are *V<sub>K</sub>* (or simple *V*) – projectile velocity,  $\theta = \gamma$ ) – path angle – angle from horizontal line to the velocity vector,  $x$  − range,  $h$  − height from ground,  $\omega_x$  − spin rate,  $L^a$  − aerodynamic rolling moment,  $J_x$  – axial moment of inertia, and  $y_b$  – burning thickness of fuel. Burning rate  $r_b$  depends on pressure in the chamber  $p_c$ , which itself depends on projectile base pressure, and consequently on ambient atmospheric pressure. Pressure in chamber is determined by solving nonlinear equation which defines quasi steady mass flow rate through BB unit opening.

For the meaning of other quantities see lecture supplement and nomenclature in this manual. Initial conditions are defined at launcher muzzle at initial time which is usually taken to be zero:

$$
t = 0:
$$
  $V = V_0$ ,  $\theta = \theta_0$ ,  $x = x_0 = 0$ ,  $h = h_0 = 0$ ,  $y_b = 0$ .

Terminal condition for process in base-bleed unit is defined by maximal burning thickness:

$$
y_b = y_{b.\max} \colon t = t_{y_{b}\max}.
$$

Terminal condition for trajectory is defined by minimum height (impact to ground):

$$
h\leq 0\colon\quad t=t_e\,.
$$

For the integration of system of differential equations the fourth order Runge-Kutta solver is used.

#### **Limitations**

Main limitations of the program are:

- Trajectory is in vertical plane derivation and deviation due to disturbances cannot be calculated.
- Earth is flat and stationary (Coriolis force is not taken into account).
- Only one propellant with homogeneous characteristics can be considered.
- Burning law of base-bleed fuel is exponential (no free term).

#### **Standard Conditions**

Standard conditions in this software are defined by:

- Standard gravity  $g_{0n} = 9.80665 \text{ m/s}^2$
- Air temperature on MSL  $T_a = 15^{\circ}C$
- Atmospheric pressure on MSL  $p_a = 1.013$  bar
- Temperature of rocket motor propellant  $T_{p,n} = 20^{\circ}C$
- Temperature of base-bleed fuel  $T_{p.f} = 20^{\circ}$ C

## **2. INPUT DATA AND EXECUTION OF THE PROGRAM**

#### **2.1 STRUCTURE AND REVIEW OF INPUT DATA**

Basically input data are supplied through two input files:

- A. Grain geometry data file FileName.mat (default file name is ybAbVbAplp.mat)
- B. Projectile data file FileName.m (default file name is PMMdata\_.m).

Both of them are Matlab files (generated by Matlab).

The relations with notation in theory is given in the following table.

| ybAbVbAplp.mat |                 |                |                     |                                          |  |  |  |
|----------------|-----------------|----------------|---------------------|------------------------------------------|--|--|--|
| No.            | Quantity        | <b>Symbol</b>  |                     | <b>Description</b>                       |  |  |  |
|                | in file         | in theory      | Unit                |                                          |  |  |  |
| 1.             | y               | $y_{b}$        | [m]                 | Burnt or burning thickness of propellant |  |  |  |
| 2.             | Ab              | $A_{b}$        | $\lceil m^2 \rceil$ | Burning area                             |  |  |  |
| 3.             | BurntVol<br>Vb  | $V_{b}$        | $\lceil m^3 \rceil$ | Volume of burnt mass                     |  |  |  |
| 4.             | BurntMass<br>mb | m <sub>h</sub> | [kg]                | Burnt mass                               |  |  |  |
| 5.             | Ap              | $A_p$          | $\lceil m^2 \rceil$ | Port area                                |  |  |  |
| 6.             | 1p              | $l_p$          | [m]                 | Port perimeter                           |  |  |  |

**Table 1 – Grain geometry data file (ybAbVbAplp.mat)**

User can generate that file either by using analytical formulas or by any 3D solid modeler CAD program (SolidWorks, AutoCAD, CATIA ...) and transfer to Matlab and make grain geometry data file. In both cases finally it should be made in Matlab in order to be written in **.mat** format.

## **Projectile data file (PMMdata\_.m)**

File contains necessary data to calculate trajectory and process in base-bleed unit.

|     | PMMdata_.m |                            |                           |                                                                                                    |  |  |  |
|-----|------------|----------------------------|---------------------------|----------------------------------------------------------------------------------------------------|--|--|--|
| No. | Quantity   | <b>Symbol</b>              |                           | <b>Description</b>                                                                                                    |  |  |  |
|     | in file    | in theory                  | Unit                      |                                                                                                    |  |  |  |
| 1.  | clc.       |                            |                           | Matlab statement – clears Matlab work space                                                                                                    |  |  |  |
| 2.  | close all; |                            |                           | Matlab statement - Closes all Matlab opened figures                                                                                                    |  |  |  |
| 3.  | Title      |                            |                           | Identifier of weapon/projectile. It serves as information purposes -<br>not significant for calculation. It is printed in work space.                                                                                                    |  |  |  |
| 4.  | dref       | d                          | [m]                       | Reference length - calibre                                                                                                    |  |  |  |
| 5.  | Sref       | $\cal S$                   | $\left[\text{m}^2\right]$ | Reference area. Usually $S = d^2 \pi/4$                                                                                                    |  |  |  |
| 6.  | mass0      | m <sub>0</sub>             | [kg]                      | Projectile initial mass                                                                                                    |  |  |  |
| 7.  | twistd     | $\varphi$                  | [deg]                     | Barrel rifling twist angle                                                                                                    |  |  |  |
| 8.  | Jx0        | $m_0$                      | [kgm <sup>2</sup> ]       | Projectile initial moment of inertia                                                                                                    |  |  |  |
| 9.  | iet        | $i_{et}$                   | $[\cdot]$                 | Drag form factor - correction factor for drag coefficient. For the<br>example in this report (Rdz_Fr_155mm) $i_{et} = 1$ , because coded<br>drag coefficient is calculated exactly for the projectile considered in<br>the example. For any other shape of projectile, or any other coded<br>drag coefficient drag form coefficient should be determined to<br>achieve range obtained by experiment. See also section "Coding<br>the Aerodynamic Coefficients" in this report and corresponding<br>LS. |  |  |  |
| 10. | IdentRM    |                            | $[\cdot]$                 | RM operation On/Off identifier. For IdentRM=0 operation of<br>rocket motor is off For IdentRM=1 operation of rocket motor is<br>on.                                                                                                    |  |  |  |
| 11. | Itot       | $I_T, I_{tot}$             | [Ns]                      | Total impulse of RM                                                                                                    |  |  |  |
| 12. | propmass   | $m_p$                      | [kg]                      | Propellant mass of RM                                                                                                    |  |  |  |
| 13. | tburn      | $t_b$                      | [s]                       | Burning time of RM                                                                                                    |  |  |  |
| 14. | tign       | $t_{ign}$                  | [s]                       | Ignition time of RM                                                                                                    |  |  |  |
| 15. | IdentBB    |                            | $[\cdot]$                 | BB operation On/Off identifier. For Ident BB=0 operation of<br>rocket motor is off For IdentBB=1 operation of rocket motor is<br>on.                                                                                                    |  |  |  |
| 16. | tignBB     | $t_{i, \text{BB}}$         | [s]                       | Ignition time of BB                                                                                                    |  |  |  |
| 17. | dbase      | $d_{\scriptscriptstyle b}$ | [m]                       | Base diameter of projectile - base diameter of BB unit                                                                                                    |  |  |  |
| 18. | Sbase      | $S_b$                      | $\rm [m^2]$               | Base area, $S_b = d_b^2 \pi/4$                                                                                                    |  |  |  |

**Table 2 – Projectile data file (PMMdata\_.m)**

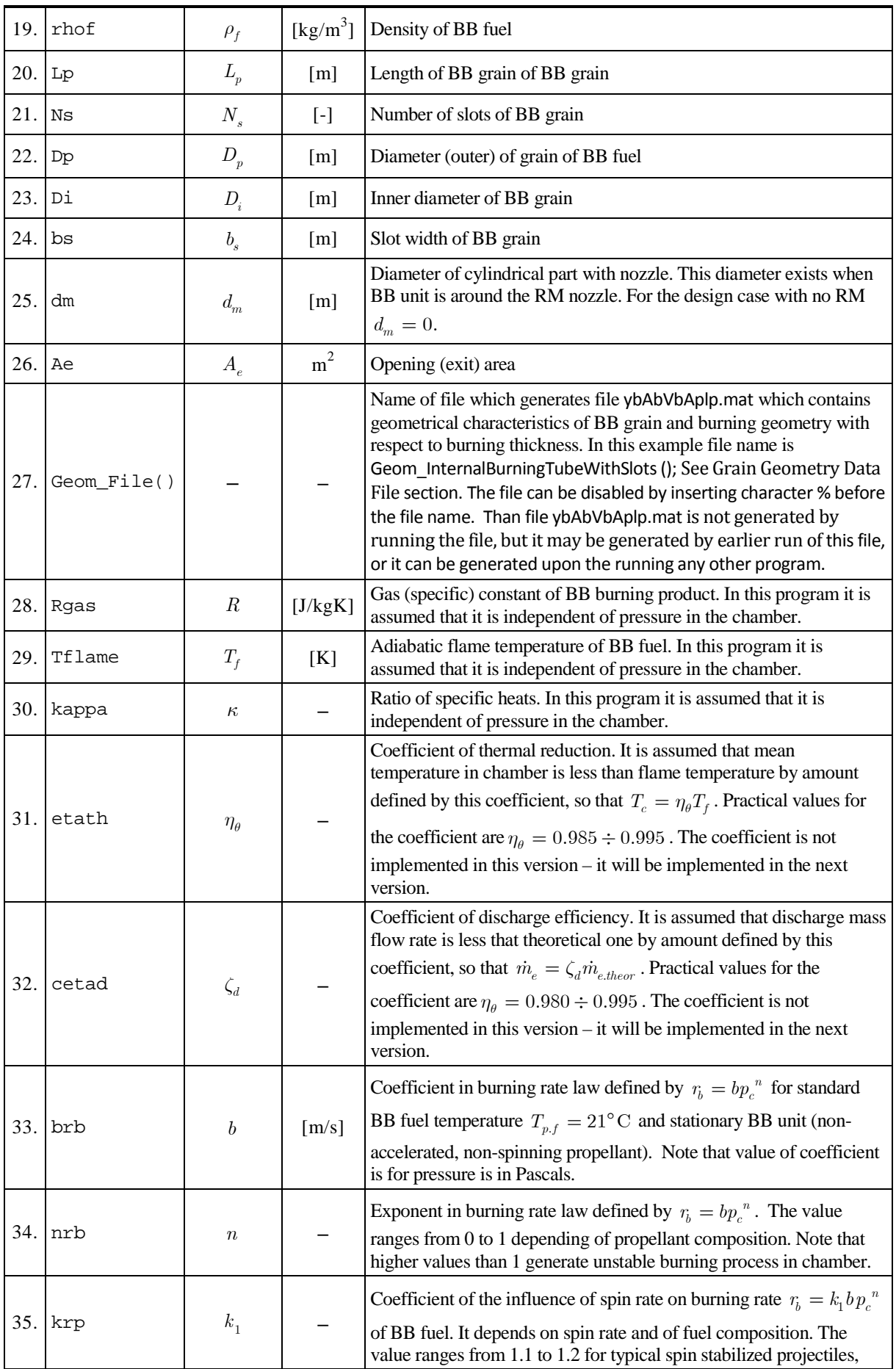

#### **ProSTools NODOFSIM BB ЋММ**

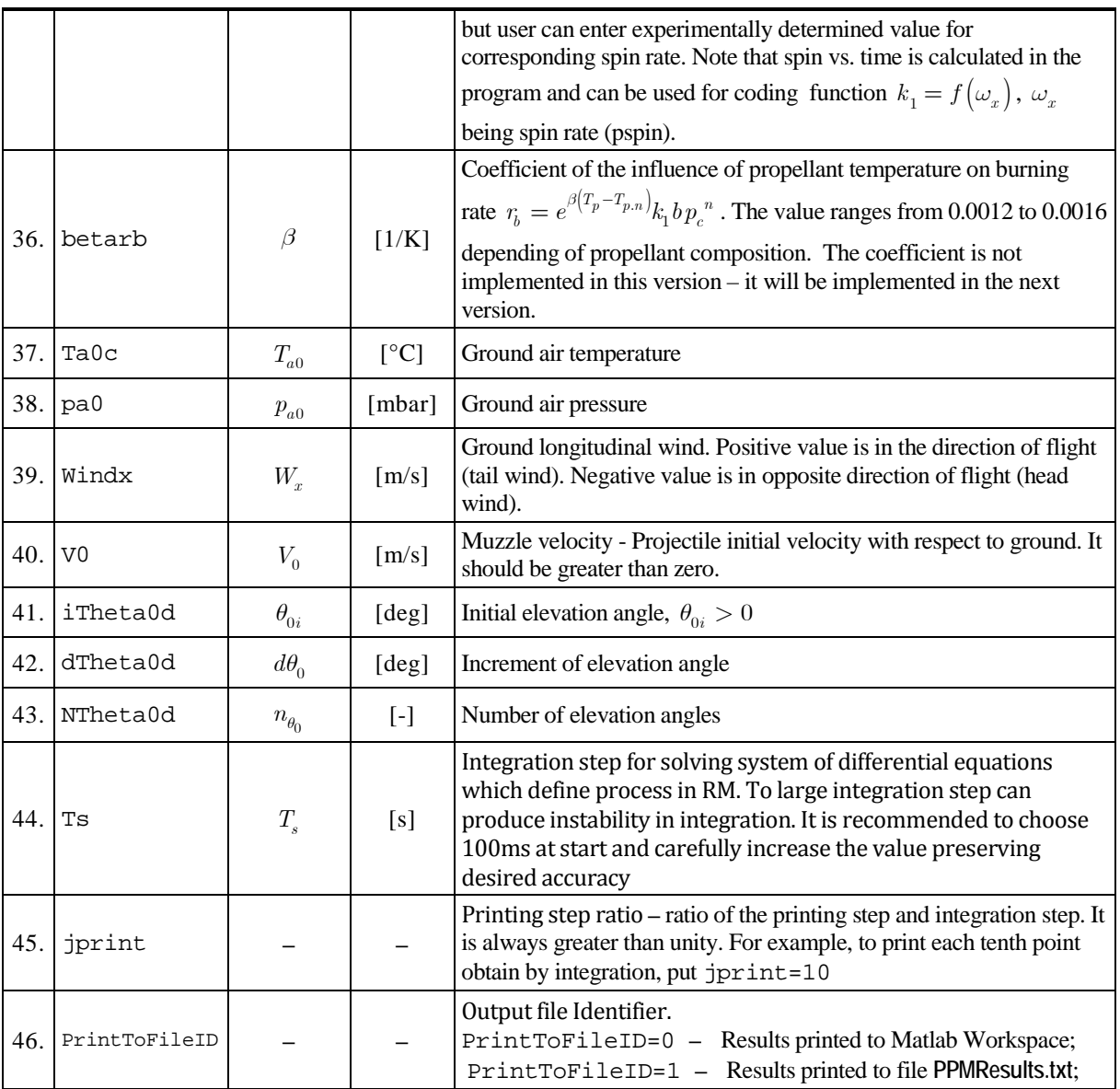

#### **2.2 MODELING INPUT DATA FOR ARTILLERY ROCKETS**

#### **Total Impulse and Burning Time**

Program does not calculate motion of projectile in barrel or on the launcher. The initial velocity should be greater than zero. For artillery rocket user ought to enter muzzle velocity as for the artillery shells. For this reason total impulse of the rocket motor for the remaining of flight should be reduce for the amount consumed to boost rocket to muzzle velocity.

#### **Aerodynamic Drag Coefficient**

Aerodynamic drag coefficient is coded in the program (see section "Coding the Aerodynamic

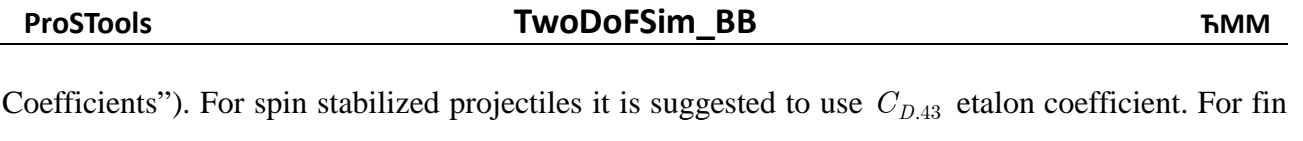

stabilized projectiles  $C_{D.58}$  etalon coefficient is more appropriate (see LS "Basis of External Ballistics - Point Mass Model"). Based on used chosen drag coefficient, drag form factor is to be determined from firing, or from firing tables.

#### **2.1 EXECUTION OF THE PROGRAMS**

#### **Execution of the Main program TwoDoFsim\_BB.m**

To run the main program double click on TwoDoFsim\_BB.m. The main program window appears. Or, alternatively run Matlab program first and open the file TwoDoFsim\_BB.m. In both cases Matlab environment should be opened.

| MATLAB 7.7.0 (R2008b)<br><b>B-MAX</b>                                                                                |  |  |  |  |  |  |  |  |  |  |  |
|----------------------------------------------------------------------------------------------------|--|--|--|--|--|--|--|--|--|--|--|
| File Edit Text Go Cell Tools Debug Desktop Window Help                                                               |  |  |  |  |  |  |  |  |  |  |  |
| 都可目<br>$\approx$<br>盖<br>$\sim$<br>Matlab Programs\PointMassModel_BB - Program and Examples\PointMassModel_BB        |  |  |  |  |  |  |  |  |  |  |  |
| Shortcuts [7] How to Add [7] What's New                                                                              |  |  |  |  |  |  |  |  |  |  |  |
| Editor - H:\Matlab Programs\PointMassModel_BB - Program and Examples\PointMassModel_BB Program & Examples\PointMassM |  |  |  |  |  |  |  |  |  |  |  |
| 2.2 名名名名 2 山名<br>$M + N$<br>fx<br>鸁<br>Stack: Base<br>崙<br>$\overline{7}$<br>٠<br>$\mathcal{A}$                      |  |  |  |  |  |  |  |  |  |  |  |
| 帽帽<br>1.0<br>$x^*$ $x^*$ 0<br>÷<br>1.1<br>÷<br>$\times$                                                              |  |  |  |  |  |  |  |  |  |  |  |
| $\mathbf{1}$                                                                                                    |  |  |  |  |  |  |  |  |  |  |  |
| $\overline{2}$                                                                                                    |  |  |  |  |  |  |  |  |  |  |  |
| 3<br>E function PointMassModel BB V1                                                                                 |  |  |  |  |  |  |  |  |  |  |  |
| 4<br>옿                                                                                                    |  |  |  |  |  |  |  |  |  |  |  |
| $5 -$<br>$c1c$ :                                                                                                    |  |  |  |  |  |  |  |  |  |  |  |
| $6 -$<br>$clear$ all:                                                                                                |  |  |  |  |  |  |  |  |  |  |  |
| 7<br>%close all:                                                                                                    |  |  |  |  |  |  |  |  |  |  |  |
| 8                                                                                                    |  |  |  |  |  |  |  |  |  |  |  |
| $9 -$<br>deg2rad mils2deg deg2mils mils2rad<br>global rad2deg<br>$\mathbf{r}$                                        |  |  |  |  |  |  |  |  |  |  |  |
| iTheta0d dTheta0d NTheta0d thetat<br>$10 -$<br>qlobal<br>thetad xet                                                  |  |  |  |  |  |  |  |  |  |  |  |
| qlobal<br>dref Sref<br>JX0<br>mass0<br>p0 iet<br>$11 -$                                                              |  |  |  |  |  |  |  |  |  |  |  |
| ш                                                                                                    |  |  |  |  |  |  |  |  |  |  |  |
| × PointMassModel BB.m<br>PMMdata_Rdz_FR_155mm.m<br>$\times$                                                          |  |  |  |  |  |  |  |  |  |  |  |
| Command Window                                                                                                    |  |  |  |  |  |  |  |  |  |  |  |
| $fx \gg$                                                                                                    |  |  |  |  |  |  |  |  |  |  |  |
|                                                                                                    |  |  |  |  |  |  |  |  |  |  |  |
|                                                                                                    |  |  |  |  |  |  |  |  |  |  |  |
| Start Ready<br>PointMassModel BB V3                                                                                  |  |  |  |  |  |  |  |  |  |  |  |

Figure – Matlab environment and main program.

Upon the running of the program the following dialog appears for opening/running file with projectile data,

### **ProSTools NODOFSIM BB ЋММ**

| Input Data file name                                     |                                                                                      |                                                       | $\mathbf{x}$                                                         |
|----------------------------------------------------------|--------------------------------------------------------------------------------------|-------------------------------------------------------|----------------------------------------------------------------------|
| Look in:                                                 | PointMassModel_BB Program & Examples<br>$\blacktriangledown$                         | 白普丽<br>$\leftarrow$                                   |                                                                      |
|                                                          | ▴<br>Name                                                                            | Date modified                                         | Type                                                                 |
| <b>Recent Places</b><br>Desktop<br>Libraries<br>Computer | Geom_InternalBurningTubeWithSlots.m<br>PMMdata_Rdz_FR_155mm.m<br>PointMassModel BB.m | 23-May-13 21:51<br>25-May-13 10:37<br>23-May-13 21:31 | <b>MATLAB M-file</b><br><b>MATLAB M-file</b><br><b>MATLAB M-file</b> |
| <b>Network</b>                                           | Ш                                                                                    |                                                       | k                                                                    |
|                                                          | PMMdata_FR_155mm_EB_Example.m<br>File name:                                          | ▼                                                     | Open                                                                 |
|                                                          | Files of type:<br>M-files (*.m)                                                      | ▼                                                     | Cancel                                                               |

Figure – Dialog for opening file with rocket motor data.

And, after that, dialog for opening/running file with grain geometry data appears.

User can search any directory and choose any appropriate data. Note that default offered file ybAbVbAplp.mat is generated by program Geom\_File (Geom\_InternalBurningTubeWithSlots.m in this example) called in PMMdata\_.m file (PMMdata\_Rdz\_FR\_155mm.m in this example).

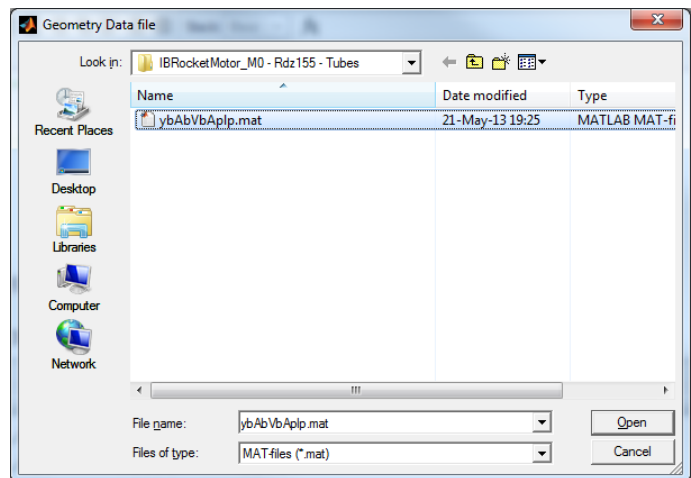

Figure – Dialog for opening file with grain geometry data.

## **Execution of the Program Geom\_InternalBurningTubeWithSlots.m**

#### The Program (function)

Geom\_InternalBurningTubeWithSlots(Lp,Ns,Dp,Di,bs,rhop,PrintID,PlotID);

which is used for generating the geometry data, can be called on two ways: with arguments (like above) and without arguments – geometrical parameters. When it is called with arguments it uses arguments which are passed to function. When it is called without

…

**11**

arguments it uses geometrical parameters coded in the body of function. For example calling

by statement (no arguments)

```
Geom_InternalBurningTubeWithSlots();
```
effects in using the parameters coded in function body

```
%==============================================================================
function Geom_InternalBurningTubeWithSlots(Lp,Ns,Dp,Di,bs,rhop,PrintID,PlotID);
% calculation of burning area for internal-Burning Tube with slots
% Side surfaces and outer surface are inhibited.
```

```
% Note: Dimensions in [m]
clc;
%clear all;
%close all;
%--------------------------------------------------------------------------
if nargin == 0 % If number of input arguments is zero use the following 
     % values for grain characteristics<br>
Lp = 100.0e-3i % m Length
     Lp = 100.0e-3;<br>
Ns = 3;<br>
\frac{1}{2} = \frac{1}{2};<br>
\frac{1}{2} = \frac{1}{2} = \frac{1}{2} = \frac{1}{2} = \frac{1}{2} = \frac{1}{2} = \frac{1}{2} = \frac{1}{2} = \frac{1}{2} = \frac{1}{2} = \frac{1}{2} = \frac{1}{2} = \frac{1}{2} = \frac{1}{2} = 
     Ns = 3; \frac{1}{2} + \frac{1}{2} + \frac{1}{2} + \frac{1}{2} + \frac{1}{2} + \frac{1}{2} + \frac{1}{2} + \frac{1}{2} + \frac{1}{2} + \frac{1}{2} + \frac{1}{2} + \frac{1}{2} + \frac{1}{2} + \frac{1}{2} + \frac{1}{2} + \frac{1}{2} + \frac{1}{2} + \frac{1}{2Dp = 116.7e-3;<br>Di = 60.0e-3;<br>\% m Inner diameter of the grain
     Di = 60.0e-3;<br>bs = 3.0e-3;<br>\% m Slot width
     bs = 3.0e-3; \frac{8}{8} m Slot width<br>web = 0.5 \times (Dp - Di); \frac{8}{8} m Web
     web = 0.5 * (Dp - Di); \frac{1}{6} m<br>rhop = 1598; \frac{1}{6} kg
     rhop = 1598;<br>PrintID = 1;<br>\frac{1}{2} \frac{1}{2} \frac{1}{2} \frac{1}{2} \frac{1}{2} \frac{1}{2} \frac{1}{2} \frac{1}{2} \frac{1}{2} \frac{1}{2} \frac{1}{2} \frac{1}{2} \frac{1}{2} \frac{1}{2} \frac{1}{2} \frac{1}{2} \frac{1}{2} \frac{1}{2} \frac{1}{2} % Printing identifier;<br>% PrintID=0 - No p
                                                            % PrintID=0 - No printing, 
     % PrintID=1 - Printed in work space<br>PlotID = 1; % Ploting identifier;
                                                           % Ploting identifier;<br>% PlotID=0 - No p
                                                           % PlotID=0 - No ploting,<br>% PlotID=1 - Graphs are
                                                                       PlotID=1 - Graphs are plotted
end;<br>z=-%--------------------------------------------------------------------------
%
```
## **4. RESULTS**

### **4.1 NUMERICAL RESULTS**

Upon the successful run of the program results are printed in workspace. Here is an example of eight trajectories (iTheta0d=42.5, NTheta0d=8, dTheta0d=2.5) for one hypothetical 155mm projectile with rocket motor and base-bleed unit. Maximal range is for elevation 56.1deg.

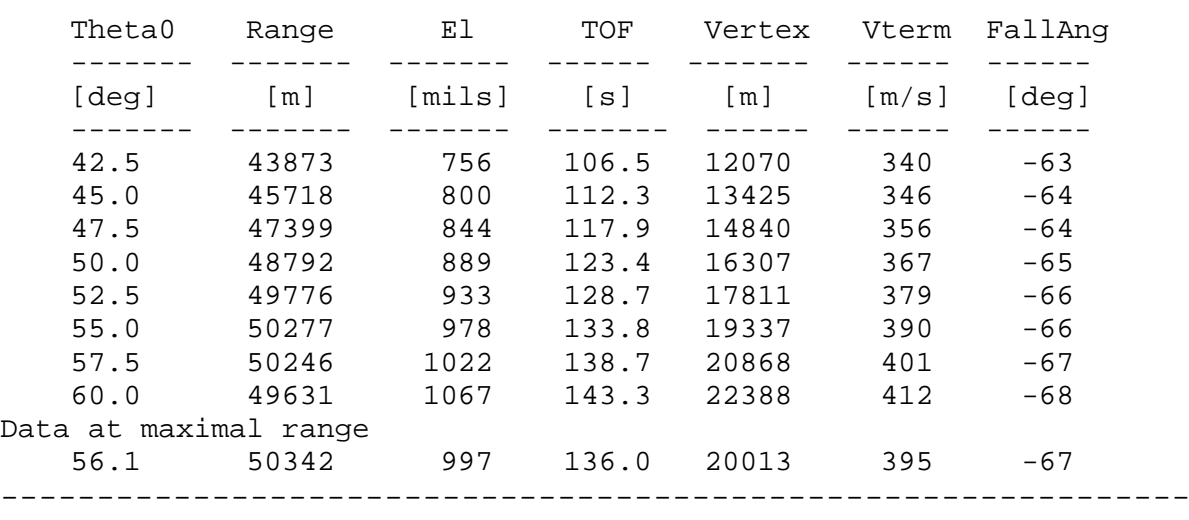

TRAJECTORIES FOR SEARCHING MAXIMAL RANGE

After the calculation of these set of trajectories program calculates and prints results for maximal range.

# **ProSTools TwoDoFSim\_BB ЋММ**

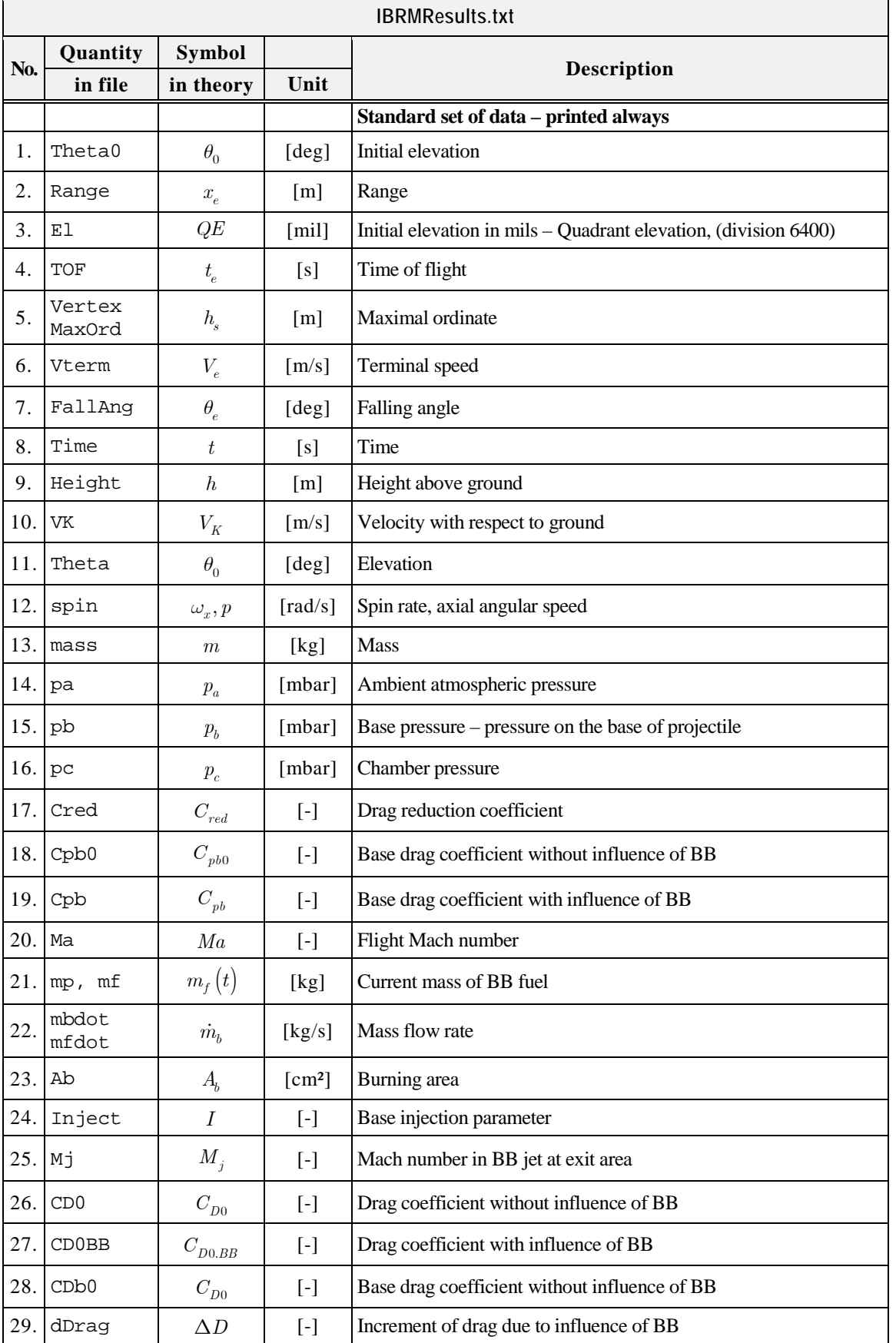

## **Table 3 – Data printed in Work space and in Graphs**

## Example of the output data is shown below.

Mass of BB fuel = 1.200 kg Mass of RM prop. = 3.800 kg

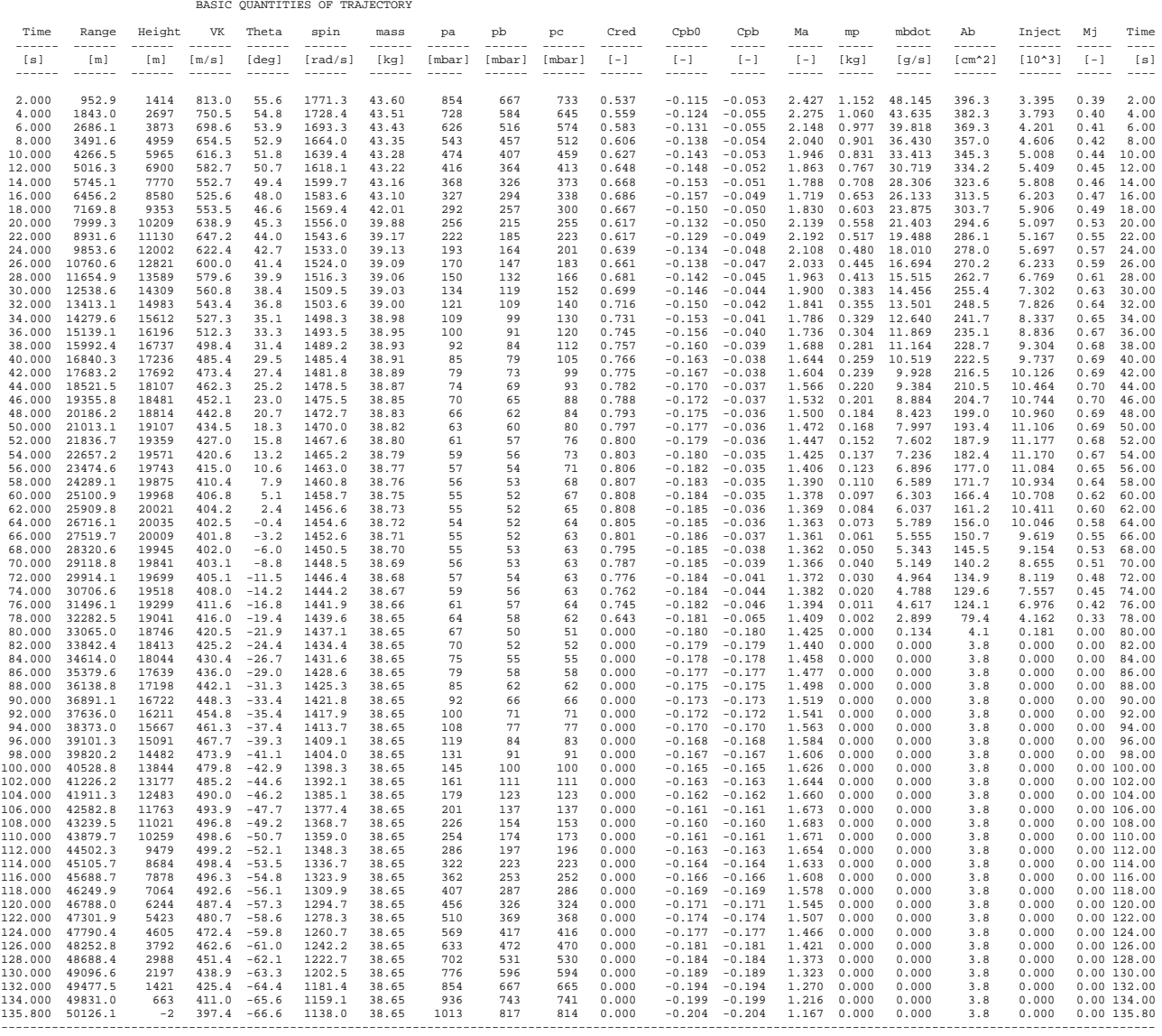

#### **4.2 GRAPHS – DIAGRAMS**

#### 0.5 1 1.5 2 2.5 3  $0<sub>0</sub>$  일<br><u>5</u> 250<br>국 200 Variation of burning area with burnt thickness yb [cm] 0.5 1 1.5  $0_0$  <sub>일</sub> 300<br>로<br><sup>국</sup> 200 Variation of burning area with burnt mass mb [kg]

## **Graphs Generated by Grain Geometry Data File**

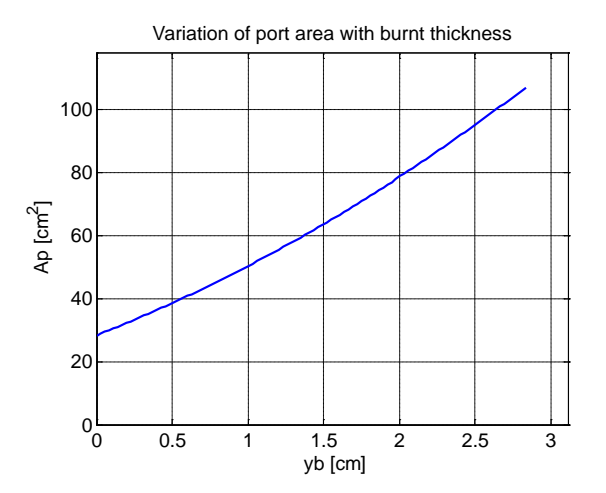

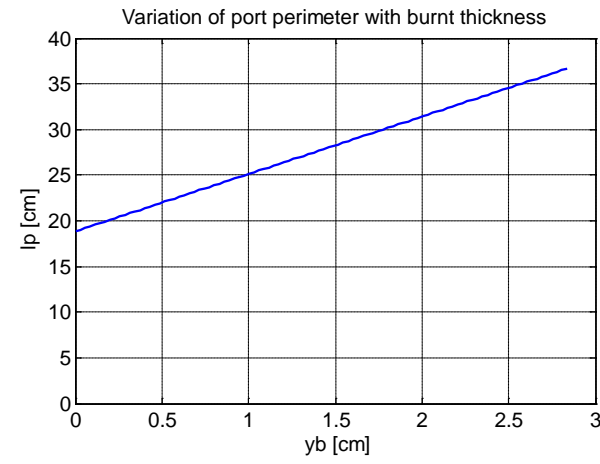

## **Graphs Generated by Main program**

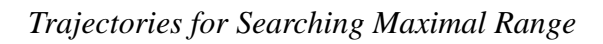

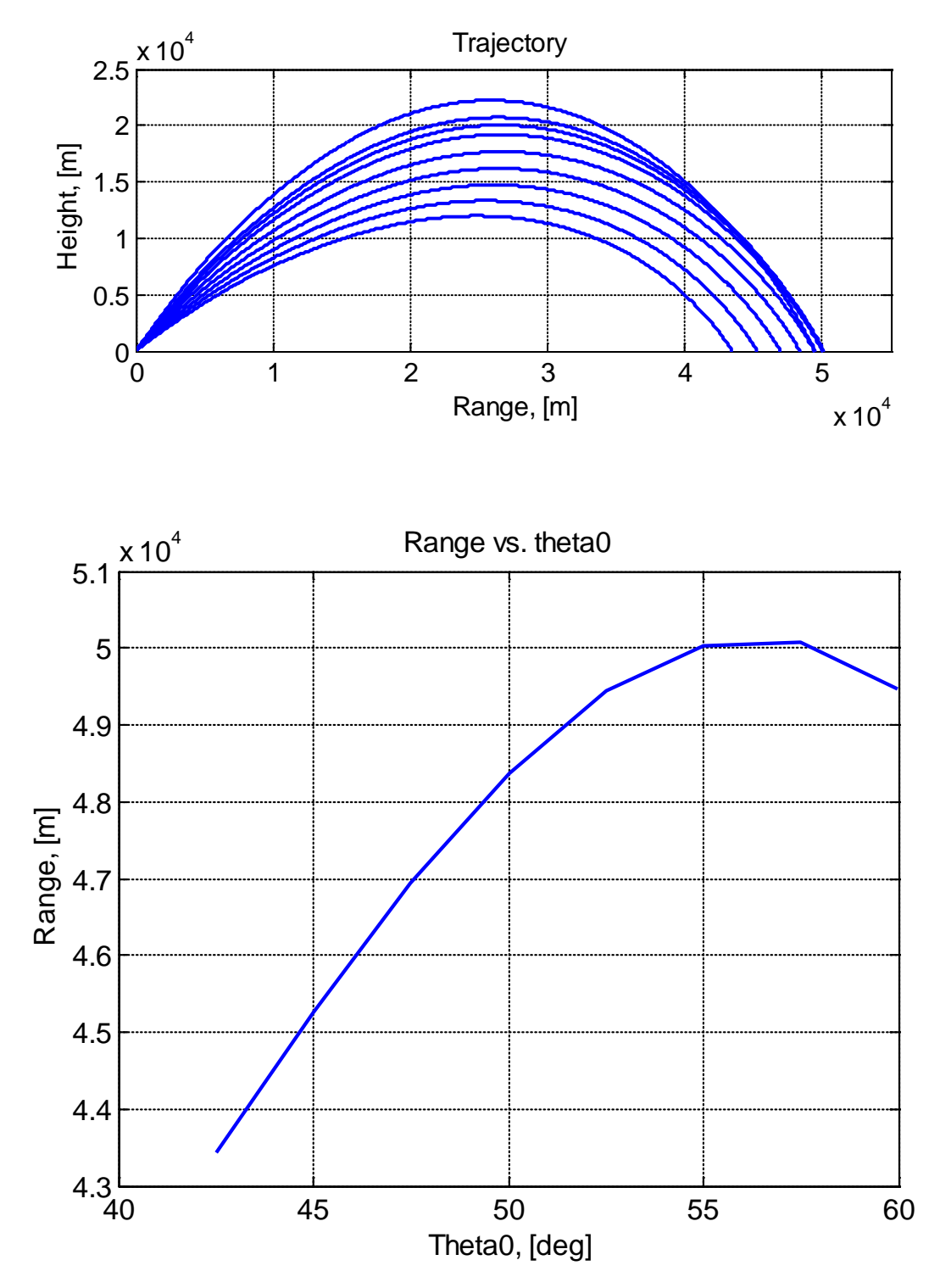

# Velocity 900 800 Velocity, [m/s] 700 Velocity, [m/s] 600 500 400  $300\frac{L}{0}$ 0 20 40 60 80 100 120 140 Time, [s] Drag and Spin rate 2000 Drag0 1500 DragBB Drag, [N] dDrag 1000 500  $0\frac{1}{0}$ 0 20 40 60 80 100 120 140 2000 1800 Spin rate, [rad/s] Spin rate, [rad/s]1600 1400 1200  $1000\frac{L}{0}$ 0 20 40 60 80 100 120 140 Time, [s]

## *Quantities on Trajectory with Maximal Range*

**18**

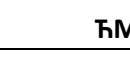

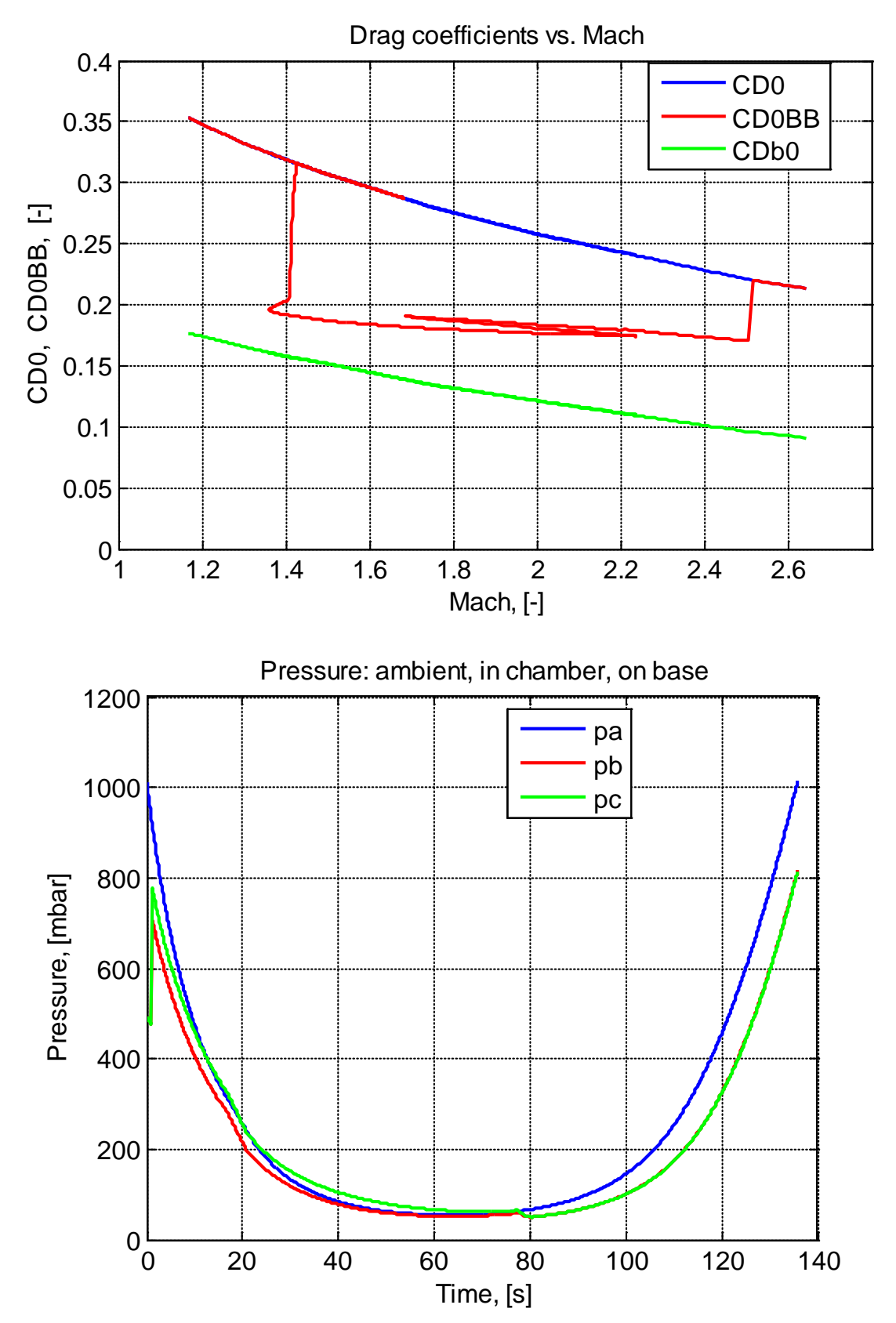

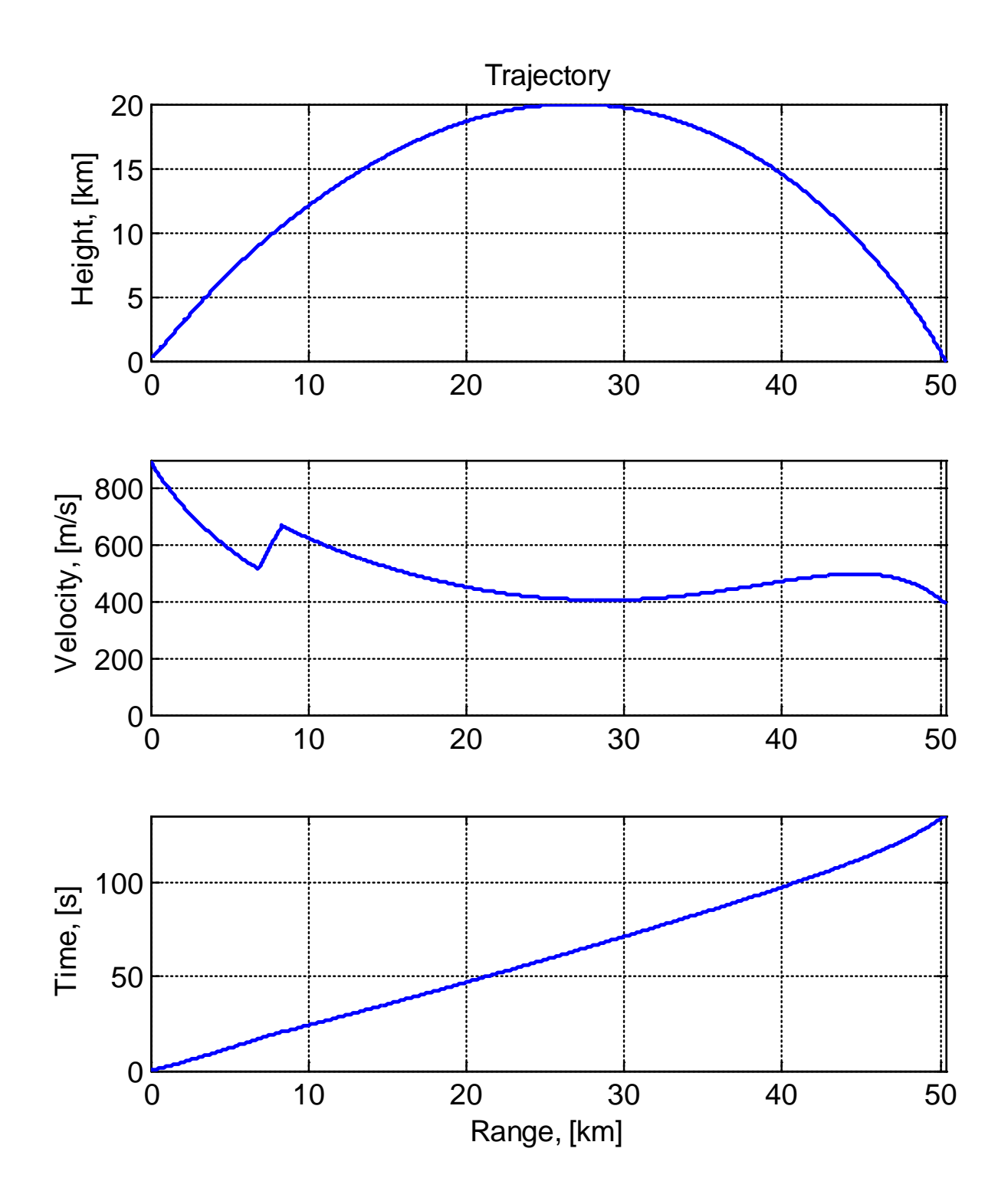

**20**

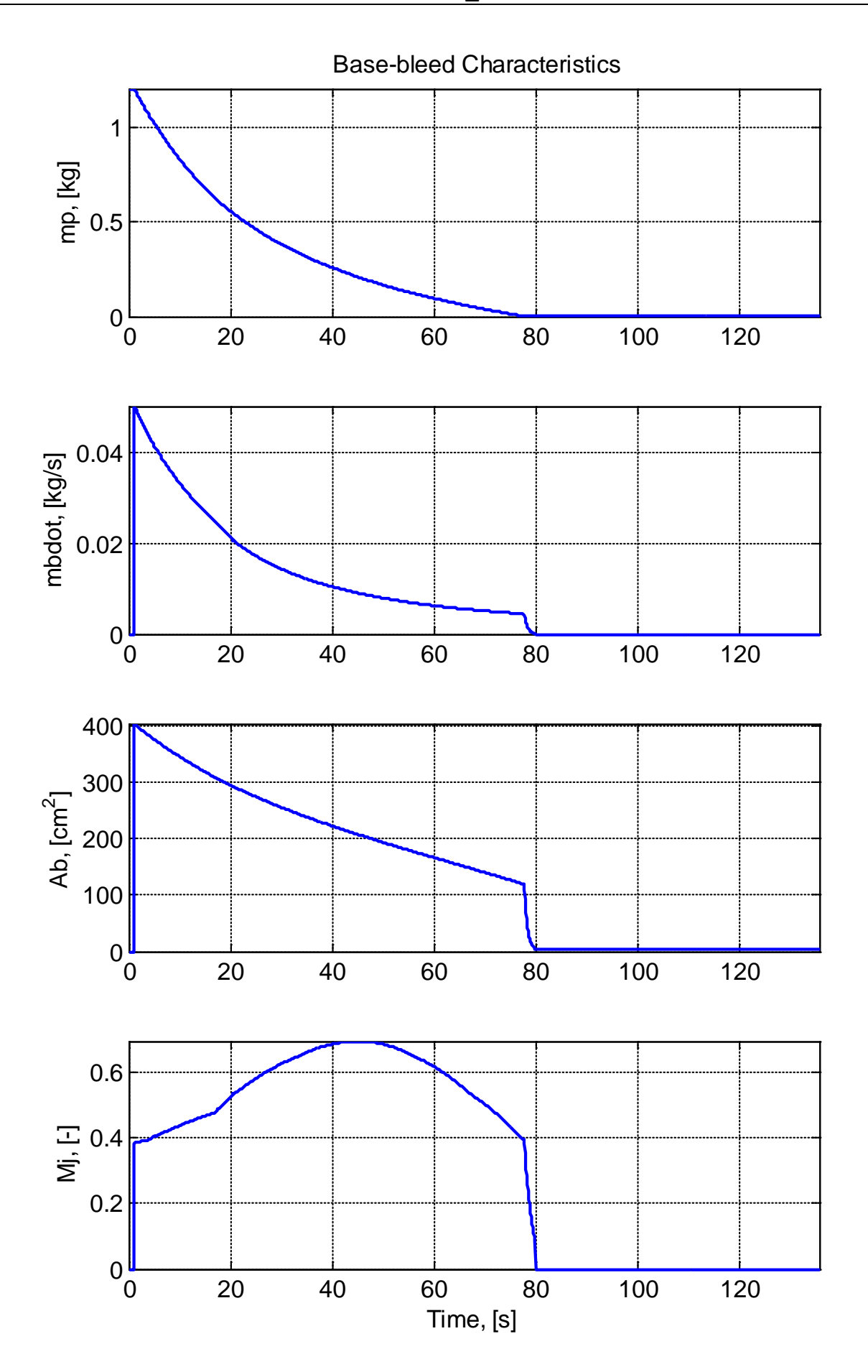

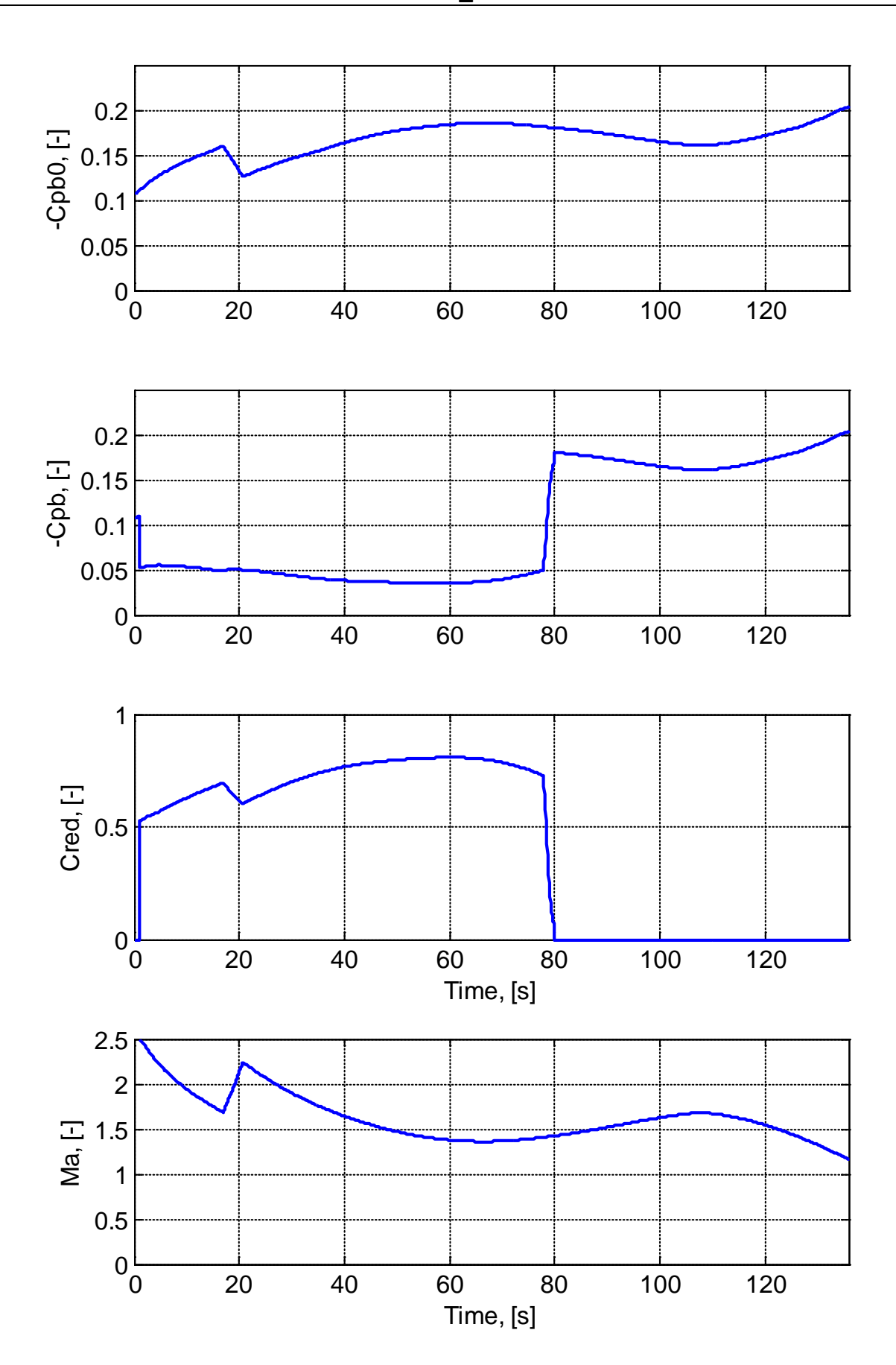